Version 11 Release 0.1 31 May 2018

# *IBM Interact Release Notes*

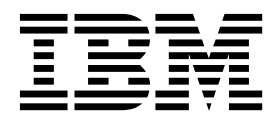

**Note**

Before using this information and the product it supports, read the information in ["Notices" on page 15.](#page-18-0)

This edition applies to version 11, release 0, modification 1 of IBM Interact and to all subsequent releases and modifications until otherwise indicated in new editions.

**© Copyright IBM Corporation 2004, 2018.**

US Government Users Restricted Rights – Use, duplication or disclosure restricted by GSA ADP Schedule Contract with IBM Corp.

## **Contents**

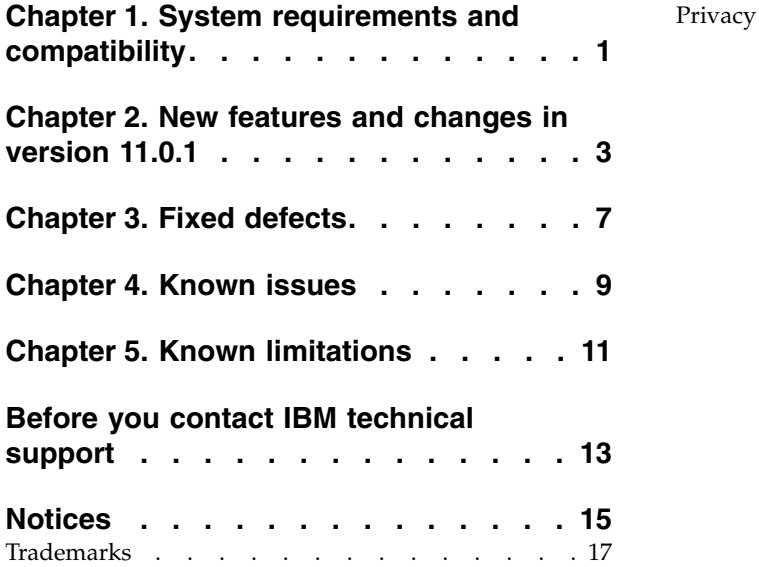

[Privacy Policy and Terms of Use Considerations](#page-20-0) . . [17](#page-20-0)

## <span id="page-4-0"></span>**Chapter 1. System requirements and compatibility**

IBM $^{\circledR}$  Interact operates as part of the IBM Marketing Software suite of products.

You can upgrade to Interact 11.0.1 from Interact version 10.1.

If you are currently using version 9.1.1 or 9.1.2, you must first upgrade to version 10.0, then to 10.1.x and then upgrade to version 11.0.1.

For instructions, see the *IBM Interact 11.0.1 Upgrade Guide*.

### **Where to find complete system requirement and compatibility information**

For a list of IBM product versions compatible with this product, see the *IBM 11.0.1 Product Compatibility Matrix* and any other product compatibility documents posted under Documentation on the IBM Support Portal website: [\(https://www.ibm.com/](https://www.ibm.com/support/entry/portal/documentation) [support/entry/portal/documentation\)](https://www.ibm.com/support/entry/portal/documentation).

For a list of third-party requirements for this product, see the *IBM Marketing Software Recommended Software Environments and Minimum System Requirements* available under **Help > Product Documentation** when you are logged in to Interact, as well as from the IBM Support Portal website: [\(https://www.ibm.com/](https://www.ibm.com/support/entry/portal/documentation) [support/entry/portal/documentation\)](https://www.ibm.com/support/entry/portal/documentation).

### <span id="page-6-0"></span>**Chapter 2. New features and changes in version 11.0.1**

IBM Interact 11.0.1 includes a number of new features and changes. These are listed underneath and were added in version 11.0 and are carried forward to 11.0.1. Note that 11.0.1 is a localization release. So, the product is localized for 10 languages; namely Traditional Chinese, French (France), German (Germany), Japanese, Korean, Portuguese (Brazil), Spanish (Spain), English (United Kingdom), Simplified Chinese and Italian.

### **Interact main menu**

- Wherever Interact is installed, a top menu "Interact" is now added next to "Campaign" menu on the user interface (UI) . The Interact installer will handle this change for new installs and upgrades too.
- v You can now see the "Interactive Channel" menu as the first menu under the "Interact" menu at the top. The "Interactive Channels" list page will work precisely the same as before.
- You can also see a menu item "Global Learning" under the "Interact" menu after "Interactive Channels". This menu will take you to the "All Bin definitions" page where all the existing bin definitions related to interact learning will be displayed with the option to add new bins.

### **Auto binning**

In Interact, the built-in learning algorithm works partly by saving and analysing the values of profile attributes at the time offers were contacted and responded. Some attributes may have virtually unlimited number of unique values. However, due to limited resources in an Interact system, you can save only a small number of them. In addition, often it is more reasonable to do the analysis based on the ranges of the values. You can use this feature is to create such bins in Interact and the learning sub-system will automatically do the mapping.

You can create the bin definitions from Interact -> Global Learning -> All Bin Definitions page. While adding, or editing a bin definition you can select profile attributes from list of ALL attributes from all mapped profile tables. The types of a Bin Definition can be either Range or List. The "Range" type can only have mathematic operators, the "List" type can only have "contains" operator and consists of list of values.

Example "Range" type bin: low income  $\lt$  =30000  $30000 <$  medium income  $<$  =60000 high income > 60000

Example: "List" type bin: New England: MA, NH, CT North West: MI, IL

A bin definition is global data across all interactive channels and across all learning models.

All bin definitions will be deployed as part of Global Deployment Data. You can deploy them in any interactive channel, deploying once and deployed for ALL.

### **Custom contact type**

You can use your own custom contact code to be used in postEvent calls. The purpose of this enhancement is to provide a full support of contact statuses based on the contents in the Campaign system tables with the option forf override.

To achieve this, you should add a new Contact Status Code in UA\_ContactStatus and use that whenever a contact event is posted. You can even define the Custom Contact codes under RunTime configuration. The action in UI on the custom contact code overrides the action of that in the System table.

#### Example:

You have added a custom entry in Campaign System Table UA\_ContactStatus for contact status code as "OPEN" and "1" in CountasContact column. In the UI, under configuration settings Interact | services | contactHist | contactStatusCodes, if you add the code as "OPEN" and action as "None", when "OPEN" contact status code is used in postEvent call, it will not be considered as a true Contact. Thus, preference is given to what action you have set on UI than the action you have set in the UA\_ContactStatus table.

The following activities take place at the backend when a postEvent for contact is called with a custom contact type:

- 1. When a contact event is posted, the engine determines whether this event should be counted as a true contact or not based on the contents in the Campaign table UA\_ContactStatus and the configuration setting under contactStatusCodes.
- 2. As long as this event is configured for logging a contact, an entry will be added into UACI\_CHStaging or the equivalent table and its associated offer attribute staging table. However, the applicable offer suppression rule(s) and learning statistics will be updated only when it is a true contact event.
- 3. In the UACI\_CHStaging table, the newly added column ContactStatusCode will be populated with a custom contact type passed in postEvent call. The ETL will process this record only when the custom contact code is available in UA\_ContactStatusCode campaign system table. The ID of the ContactStatusCode field in UACI\_CHStaging will be copied into the ContactStatusId column in UA\_DtlContactHist table.

**Note:** The traditional method of not having the custom contact code in postEvent call is still supported and in that case the ContactStatusCode will be NULL in the UA\_CHSTAGING table.

### **GDPR**

As part of the General Data Protection Regulation (GDPR) Interact provides a utility which allows Interact users to generate 'delete' statements for the customer's record that need to be erased from the Interact system. These delete statements are specific to the system tables only. The utility takes customer records to be erased as inputs in the form of csv files and generates the delete statements as the output. Listed below are the Interact system tables where customer information can reside, for which delete statements are generated:

Design Time: UACI\_XSessResponse

Run Time:

- 1. UACI\_CHOfferAttrib
- 2. UACI\_CHStaging
- 3. UACI\_RHStaging
- 4. UACI\_EventPatternState
- 5. UACI\_UserEventActivity

Production DB: UACI\_ScoreOverride

UACI\_BlackList

### **Fast Upgrade**

IBM Marketing Software version 11 supports the fast upgrade approach. This approach allows upgrades from version 8.6 onwards to version 11.0.1. This aids customers by bypassing the multi-step upgrade. The Fast Upgrade approach is also useful in reducing upgrade downtime. The approach is provided for IBM Marketing Platform, IBM Campaign, IBM Contact Optimization, IBM Marketing Operations, IBM Interact for upgrade from 8.6.x version onwards. For details, refer to the Fast Upgrade documentation released with version 11.0.1.

### **Interact Simulator coverage analysis**

In Interact version 11.0 we introduce a new feature "Simulator Coverage Analysis scenario". This is an addition to the existing Simple Scenario and Advanced Scenario features of the Simulator. Interact has built a simulator in Design Time to enable marketers test run a simulation for a customer and know if the offers, events, event patterns and strategies they defined work as they expect.

The marketers often would also like to know if they have enough offer coverage for each group of their customer base, or for certain groups/segments. The users can run the Coverage analysis scenario from Interactive Channel's Simulator tab. The Coverage Analysis scenario will let the marketer run the coverage analysis for all the audiences in the profile data or they can select a group of audience using the filter criteria. For the selected audience ids and Zones, Interact will invoke the startSession, getOffers and endSession API.

As part of scenario definition you can enable/disable on using the event patterns of existing states and offer suppression rules and test it by running the coverage analysis scenario.

The run results are stored in two tables UACI\_SimResults\_<scenarioID> and UACI\_SimResults\_< ScenarioID >\_Attributes, these are created in Interact Design time database after you save and run the coverage analysis scenario. Interact will maintain a history of all the previously run scenarios where you can view the run history of previous simulation scenarios. You can choose to delete history records if required. The scenario results of the coverage analysis can be exported to a csv file.

# <span id="page-10-0"></span>**Chapter 3. Fixed defects**

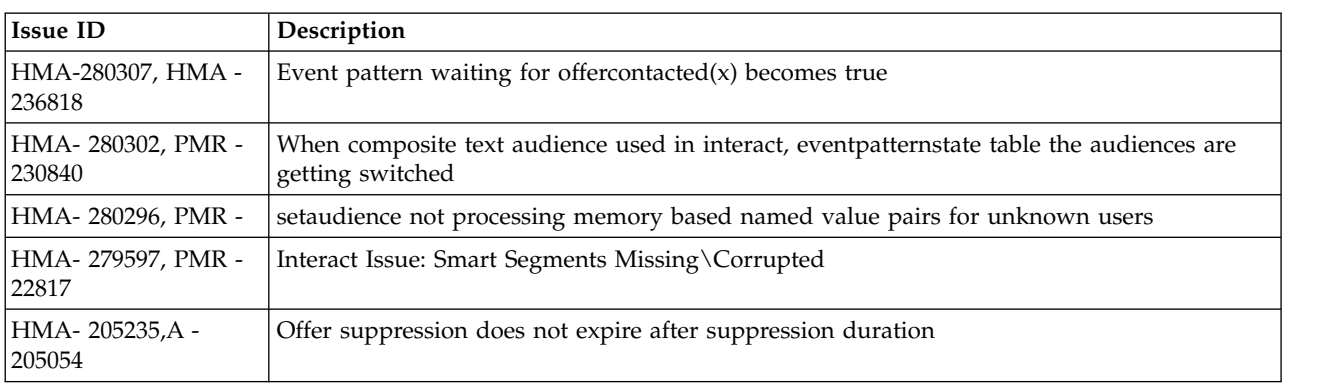

The following table lists defects that are fixed in Interact 11.0.1.

## <span id="page-12-0"></span>**Chapter 4. Known issues**

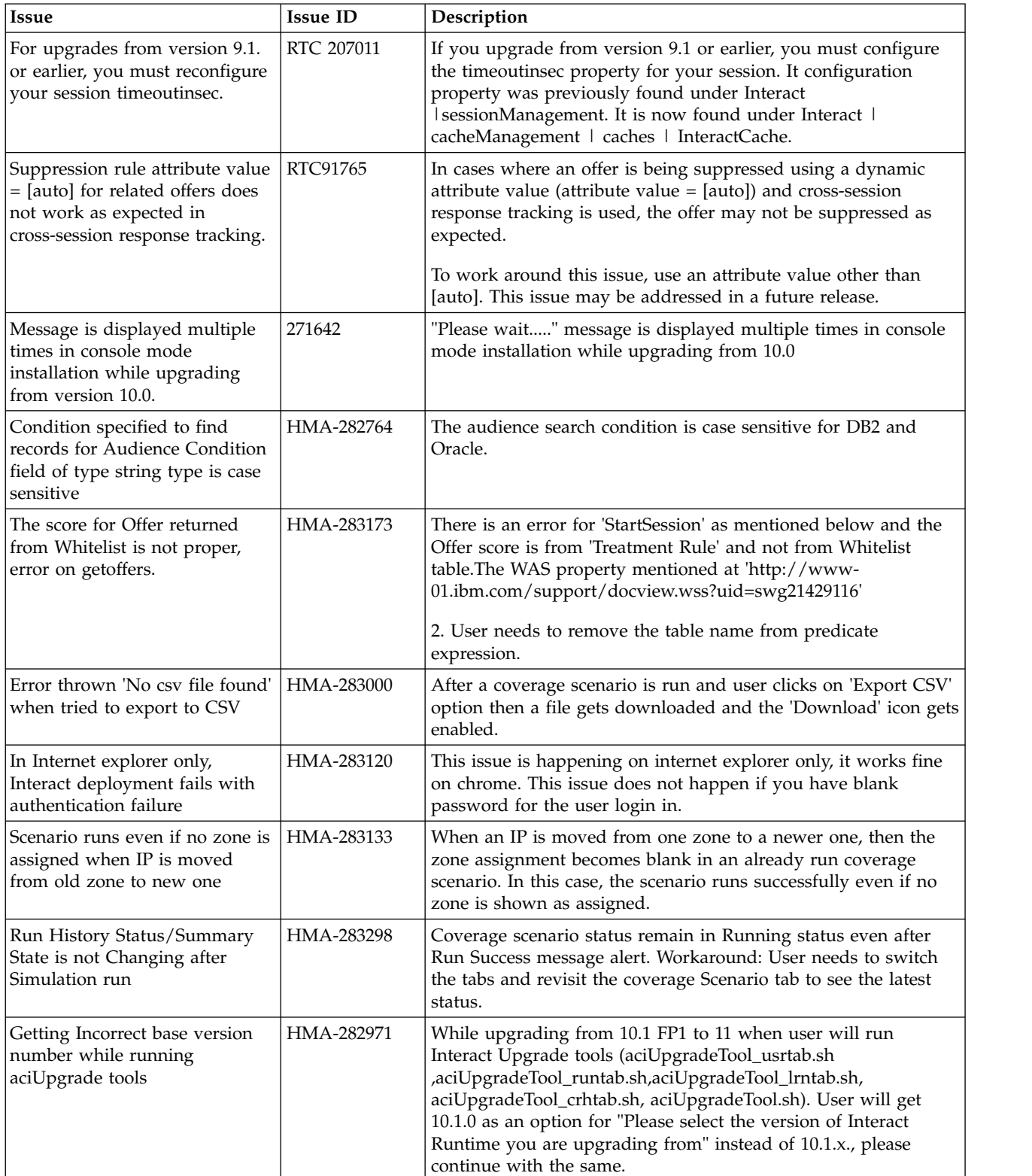

The following table lists issues in Interact 11.0.1.

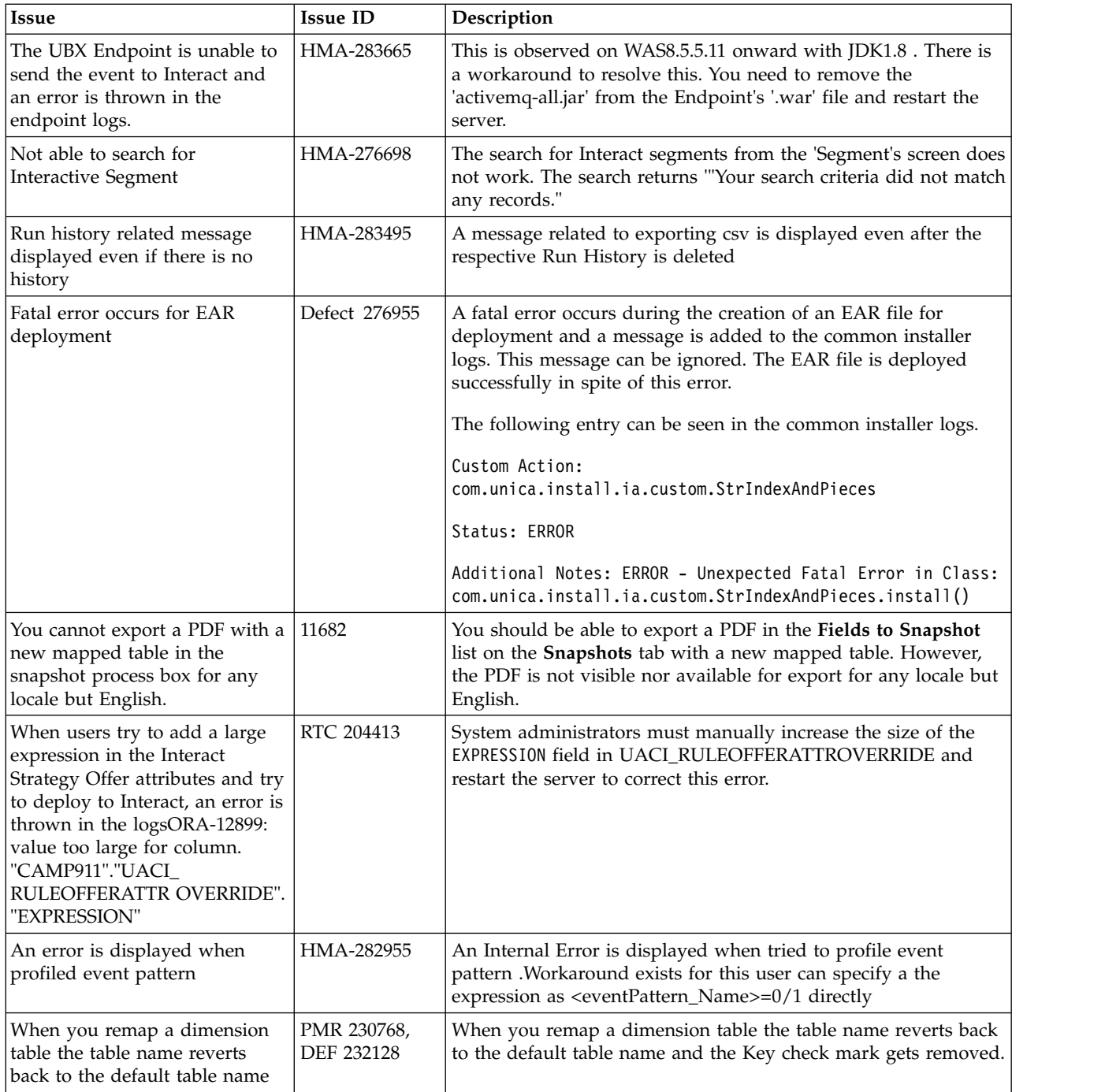

## <span id="page-14-0"></span>**Chapter 5. Known limitations**

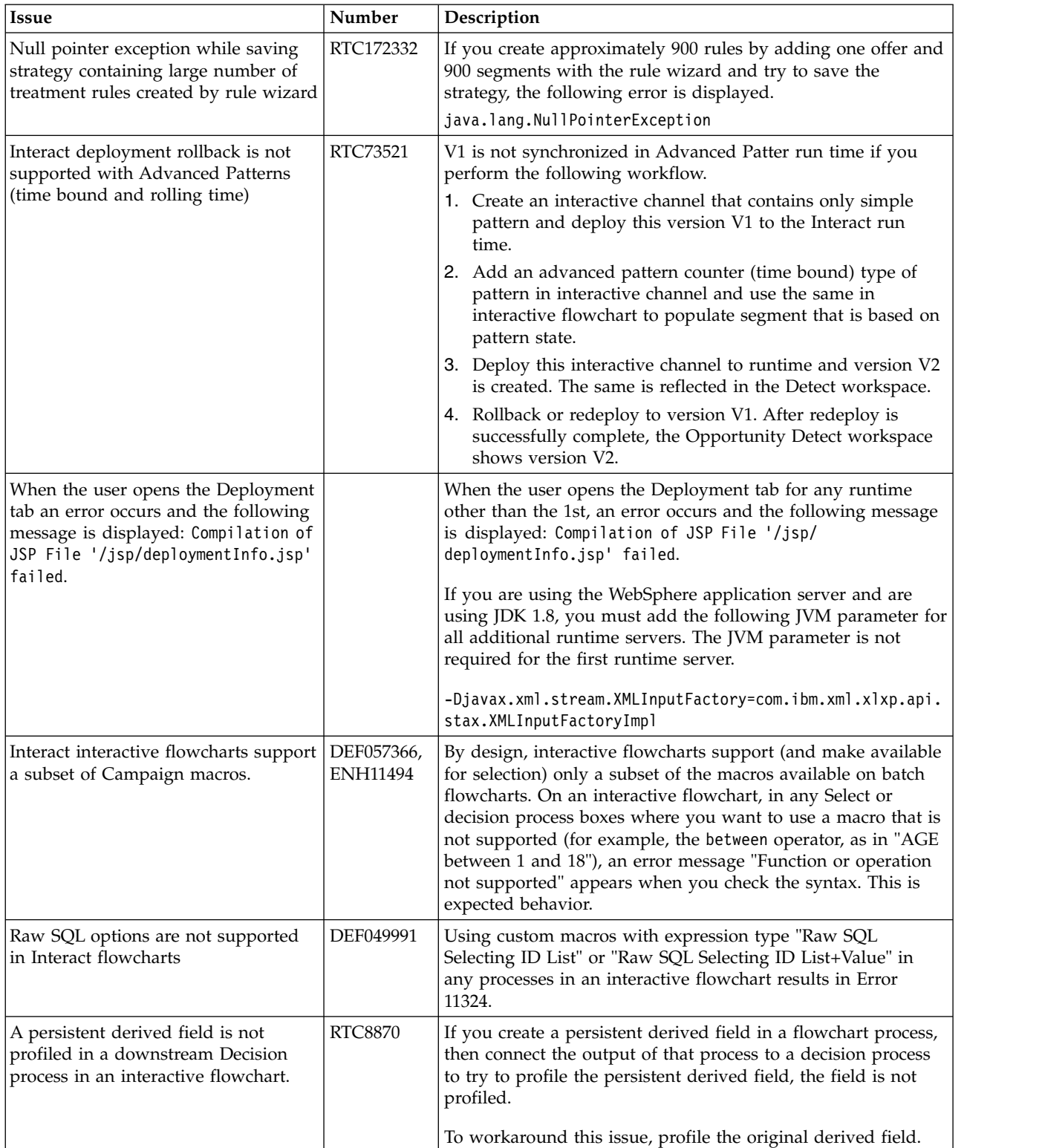

![](_page_14_Picture_241.jpeg)

![](_page_15_Picture_80.jpeg)

### <span id="page-16-0"></span>**Before you contact IBM technical support**

If you encounter a problem that you cannot resolve by consulting the documentation, your company's designated support contact can log a call with IBM technical support. Use these guidelines to ensure that your problem is resolved efficiently and successfully.

If you are not a designated support contact at your company, contact your IBM administrator for information.

**Note:** Technical Support does not write or create API scripts. For assistance in implementing our API offerings, contact IBM Professional Services.

### **Information to gather**

Before you contact IBM technical support, gather the following information:

- A brief description of the nature of your issue.
- Detailed error messages that you see when the issue occurs.
- Detailed steps to reproduce the issue.
- Related log files, session files, configuration files, and data files.
- Information about your product and system environment, which you can obtain as described in "System information."

### **System information**

When you call IBM technical support, you might be asked to provide information about your environment.

If your problem does not prevent you from logging in, much of this information is available on the About page, which provides information about your installed IBM applications.

You can access the About page by selecting **Help > About**. If the About page is not accessible, check for a version.txt file that is located under the installation directory for your application.

### **Contact information for IBM technical support**

For ways to contact IBM technical support, see the IBM Product Technical Support website: [\(http://www.ibm.com/support/entry/portal/open\\_service\\_request\)](http://www.ibm.com/support/entry/portal/open_service_request).

**Note:** To enter a support request, you must log in with an IBM account. This account must be linked to your IBM customer number. To learn more about associating your account with your IBM customer number, see **Support Resources > Entitled Software Support** on the Support Portal.

### <span id="page-18-0"></span>**Notices**

This information was developed for products and services offered in the U.S.A.

IBM may not offer the products, services, or features discussed in this document in other countries. Consult your local IBM representative for information on the products and services currently available in your area. Any reference to an IBM product, program, or service is not intended to state or imply that only that IBM product, program, or service may be used. Any functionally equivalent product, program, or service that does not infringe any IBM intellectual property right may be used instead. However, it is the user's responsibility to evaluate and verify the operation of any non-IBM product, program, or service.

IBM may have patents or pending patent applications covering subject matter described in this document. The furnishing of this document does not grant you any license to these patents. You can send license inquiries, in writing, to:

IBM Director of Licensing IBM Corporation North Castle Drive Armonk, NY 10504-1785 U.S.A.

For license inquiries regarding double-byte (DBCS) information, contact the IBM Intellectual Property Department in your country or send inquiries, in writing, to:

Intellectual Property Licensing Legal and Intellectual Property Law IBM Japan, Ltd. 19-21, Nihonbashi-Hakozakicho, Chuo-ku Tokyo 103-8510, Japan

The following paragraph does not apply to the United Kingdom or any other country where such provisions are inconsistent with local law: INTERNATIONAL BUSINESS MACHINES CORPORATION PROVIDES THIS PUBLICATION "AS IS" WITHOUT WARRANTY OF ANY KIND, EITHER EXPRESS OR IMPLIED, INCLUDING, BUT NOT LIMITED TO, THE IMPLIED WARRANTIES OF NON-INFRINGEMENT, MERCHANTABILITY OR FITNESS FOR A PARTICULAR PURPOSE. Some states do not allow disclaimer of express or implied warranties in certain transactions, therefore, this statement may not apply to you.

This information could include technical inaccuracies or typographical errors. Changes are periodically made to the information herein; these changes will be incorporated in new editions of the publication. IBM may make improvements and/or changes in the product(s) and/or the program(s) described in this publication at any time without notice.

Any references in this information to non-IBM Web sites are provided for convenience only and do not in any manner serve as an endorsement of those Web sites. The materials at those Web sites are not part of the materials for this IBM product and use of those Web sites is at your own risk.

IBM may use or distribute any of the information you supply in any way it believes appropriate without incurring any obligation to you.

Licensees of this program who wish to have information about it for the purpose of enabling: (i) the exchange of information between independently created programs and other programs (including this one) and (ii) the mutual use of the information which has been exchanged, should contact:

IBM Corporation B1WA LKG1 550 King Street Littleton, MA 01460-1250 U.S.A.

Such information may be available, subject to appropriate terms and conditions, including in some cases, payment of a fee.

The licensed program described in this document and all licensed material available for it are provided by IBM under terms of the IBM Customer Agreement, IBM International Program License Agreement or any equivalent agreement between us.

Any performance data contained herein was determined in a controlled environment. Therefore, the results obtained in other operating environments may vary significantly. Some measurements may have been made on development-level systems and there is no guarantee that these measurements will be the same on generally available systems. Furthermore, some measurements may have been estimated through extrapolation. Actual results may vary. Users of this document should verify the applicable data for their specific environment.

Information concerning non-IBM products was obtained from the suppliers of those products, their published announcements or other publicly available sources. IBM has not tested those products and cannot confirm the accuracy of performance, compatibility or any other claims related to non-IBM products. Questions on the capabilities of non-IBM products should be addressed to the suppliers of those products.

All statements regarding IBM's future direction or intent are subject to change or withdrawal without notice, and represent goals and objectives only.

All IBM prices shown are IBM's suggested retail prices, are current and are subject to change without notice. Dealer prices may vary.

This information contains examples of data and reports used in daily business operations. To illustrate them as completely as possible, the examples include the names of individuals, companies, brands, and products. All of these names are fictitious and any similarity to the names and addresses used by an actual business enterprise is entirely coincidental.

#### COPYRIGHT LICENSE:

This information contains sample application programs in source language, which illustrate programming techniques on various operating platforms. You may copy, modify, and distribute these sample programs in any form without payment to IBM, for the purposes of developing, using, marketing or distributing application programs conforming to the application programming interface for the operating

<span id="page-20-0"></span>platform for which the sample programs are written. These examples have not been thoroughly tested under all conditions. IBM, therefore, cannot guarantee or imply reliability, serviceability, or function of these programs. The sample programs are provided "AS IS", without warranty of any kind. IBM shall not be liable for any damages arising out of your use of the sample programs.

If you are viewing this information softcopy, the photographs and color illustrations may not appear.

### **Trademarks**

IBM, the IBM logo, and ibm.com are trademarks or registered trademarks of International Business Machines Corp., registered in many jurisdictions worldwide. Other product and service names might be trademarks of IBM or other companies. A current list of IBM trademarks is available on the Web at "Copyright and trademark information" at www.ibm.com/legal/copytrade.shtml.

### **Privacy Policy and Terms of Use Considerations**

IBM Software products, including software as a service solutions, ("Software Offerings") may use cookies or other technologies to collect product usage information, to help improve the end user experience, to tailor interactions with the end user or for other purposes. A cookie is a piece of data that a web site can send to your browser, which may then be stored on your computer as a tag that identifies your computer. In many cases, no personal information is collected by these cookies. If a Software Offering you are using enables you to collect personal information through cookies and similar technologies, we inform you about the specifics below.

Depending upon the configurations deployed, this Software Offering may use session and persistent cookies that collect each user's user name, and other personal information for purposes of session management, enhanced user usability, or other usage tracking or functional purposes. These cookies can be disabled, but disabling them will also eliminate the functionality they enable.

Various jurisdictions regulate the collection of personal information through cookies and similar technologies. If the configurations deployed for this Software Offering provide you as customer the ability to collect personal information from end users via cookies and other technologies, you should seek your own legal advice about any laws applicable to such data collection, including any requirements for providing notice and consent where appropriate.

IBM requires that Clients (1) provide a clear and conspicuous link to Customer's website terms of use (e.g. privacy policy) which includes a link to IBM's and Client's data collection and use practices, (2) notify that cookies and clear gifs/web beacons are being placed on the visitor's computer by IBM on the Client's behalf along with an explanation of the purpose of such technology, and (3) to the extent required by law, obtain consent from website visitors prior to the placement of cookies and clear gifs/web beacons placed by Client or IBM on Client's behalf on website visitor's devices

For more information about the use of various technologies, including cookies, for these purposes, See IBM's Online Privacy Statement at: http://www.ibm.com/ privacy/details/us/en section entitled "Cookies, Web Beacons and Other Technologies."

![](_page_23_Picture_0.jpeg)

Printed in USA